# FPGA-Scope: A Labkit Implemented Oscilloscope

Kevin Linke, Anartya Mandal

*Abstract*—For our 6.111 final project, we implemented a digital oscilloscope in Verilog on the labkit. Our oscilloscope is able to sample an analog input, display it with vertical and horizontal scaling, and analyze it. The scalability of the FPGA-Scope sets it apart from other oscilloscopes currently available; bandwidth, accuracy and number of inputs can improved without replacing the entire oscilloscope.

#### I. INTRODUCTION

**O**UR final project is a digital oscilloscope implemented on the labkit's Field Programmable Gate Array with a computer monitor as the display. In order to accomplish UR final project is a digital oscilloscope implemented on the labkit's Field Programmable Gate Array with this, we use analog-to-digital converter to sample an analog user input. We store these samples in the FPGA BRAM and extract information about the input signal from them, such as period, peak-to-peak voltage, and offset. The scale of the waveform on the monitor is set via a user interface through the buttons on the labkit. Also displayed will be images of numbers that will provide the user with numeric measurements from the waveform, as well as grid-lines to provide scale. One advantage of the FPGA-Scope is that it would provide a much higher level of scalability than other oscilloscopes. Improving bandwidth and accuracy would simply be a matter of using a better ADC, FPGA or memory. This flexibility would avoid the huge costs of purchasing new oscilloscopes. A further feature that differentiates the FPGA-Scope from other oscilloscopes is the number of signals it can measure. Most oscilloscopes only have four probes, but it would be possible to add many analog inputs to the FPGA-Scope, which would be useful for devices with many outputs, such as an electroencephalogram.

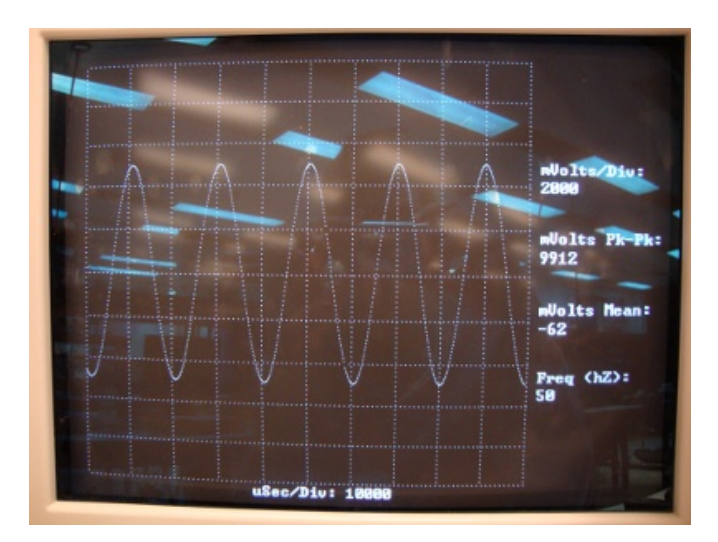

Figure 1. FPGA-Scope

#### II. IMPLEMENTATION

#### *A. Data Collection (Anartya)*

Data collection in the FPGA-Scope is performed by a group of three modules: the ADC, ADC controller, and samples BRAM. Together, they sample the analog input at a userspecified frequency, then store the samples in a BRAM for later scaling and display.

*1) ADC:*

*Description:* The FPGA-Scope uses an AD574 12-bit analog-to-digital converter to sample the analog input at a userdefined sampling frequency. An input signal of the appropriate frequency is fed to the ADC by the ADC controller. The status output of the ADC is connected to the samples BRAM, where it determines when the 12-bit data samples are ready to be stored in memory. The speed of the ADC limits the maximum frequency of the input signal to our oscilloscope; we expected the max sampling frequency of the AD574 to be 10kHz, so our expected max input frequency was 1kHz in order to provide ten samples of display resolution per period. However, when testing the completed scope, we discovered that the ADC could comfortably sample at 37.5 kHz, making our max input frequency 3.75 kHz.

*Implementation:* We used a 12-bit analog-to-digital converter (AD574) from Analog Devices. There were many parameters that we had to first initialize in order to power the chip, and convert data at the proper rate. There are a couple of ways we can initialize the input such as performing 8-bit conversion instead of 12-bit, or allowing a unipolar voltage range (between 0 and 5V, or 0 and 10 Volts) instead of bipolar voltage range (between -2.5 and 2.5V, or -5 and 5 Volts). In our case, we wanted to perform 12-bit analog-to-digital conversion with a bipolar voltage range, so we had to wire the chip to the proper voltage sources and logic in order to achieve our conversion. After initializing the chip, we had to figure out a way to sample the input analog data, with a variable sampling frequency. After some investigation into the data sheet, we found that we could use a specified Read/Convert input that should be a logical one when we are converting an analog sample into a digital sample. The ADC also provides a status signal output that is a logical one when the ADC is performing the conversion. This status signal is important in that when the status signal transitions to a logical zero from a logical one, we are now ready to read the data from the ADC. One difficulty we had was figuring out whether to sample the ADC using the chip's specified Read/Convert input or Conversion Enable (CE) input. According to the chip specifications, Conversion Enable(CE) can be controlled to initiate conversion as well, but through testing we found that keeping Conversion Enable(CE) a logical one and varying the Read/Convert signal allowed us to properly sample. Another difficulty we had was with regard

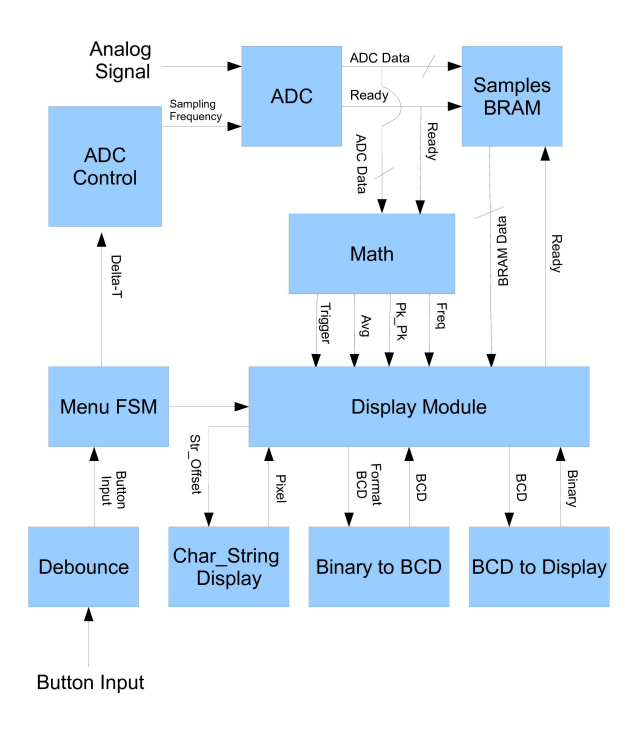

Figure 2. FPGA-Scope block diagram

to timing. According to the data sheet, when the Read/Convert signal is a logical zero, it needs to be held constant for a min of 450 ns, in order for the chip to properly work. When we tried sampling the given inputs with high enough frequencies, we found the chip to not perform conversion properly. We found that the status signal was not appearing when we increase sampling rates to high levels, that way we knew that the chip specifications we definitely the limiting factor.

*Testing:* In order to test the ADC, we initially just used the FPGA's user input port to feed in our 12-bit digitized samples with a fixed 1kHz sampling frequency implemented using a prototype ADC controller module that created a 1kHz signal with a 50% duty signal and fed these inputs into the hex display to see if the sampling was happening properly. Using the function generator, we were able to create analog waveforms to feed into our ADC such as square, triangle and sine waves. We found that for sine waves that were less that 1Hz, we could see the hex display follow an oscillating pattern slowly moving from a 3-digit hexadecimal 000 (-5V) to a 3-digit hexadecimal FFF (+5V) . Since this confirmed that our ADC chip was working properly, we decided to vary the sampling frequencies and duty cycles of the prototype ADC Controller, and see if we got the proper hex display digits. We also used the logic analyzer to feed our digitized values and used the magnitude formating option in order to display a drawn sine wave. At all times we always used the oscilloscope to look at our input signal from the function 2

generator and status outputs of the ADC to make sure that incorrect measurements were not being taken.

*2) ADC Controller:*

*Description:* The ADC controller takes as an input the delta-t set by the menu FSM, and produces a control signal of the appropriate frequency that tell the ADC when to sample the incoming signal. For lower frequency inputs, samples need to be collected less frequently, because only 748 samples can be displayed on the monitor, but multiple periods of the signal need to be sampled.

*Implementation:* Since the job of the ADC Controller is to create control signals of various frequencies and duty cycles in order to sample the ADC, we have two variables, duty cycle, and delta-t as inputs, so that during instantiation, it could be more flexible to produce sampling signals of varying width and speed. We had to use a count register to keep track of how many clock cycles have passed until we get to our desired frequency and make sure that our output Read/Convert signal is valid for the desired duty cycle. One of the difficulties, I had was figuring out how to incorporate duty cycle into the ADC controller. The duty cycle is very important, because we have to meet the timing constraints of the ADC. The timing constrains specifically states that the Read/Convert Signal need to be a valid low for at least 450ns. Therefore, simply creating a variable frequency 50% duty cycle signal can only allow us to sample under limited flexabilities.

*Testing:* To test the ADC Controller, at first I just took the output through one of the user ports and analyzed it using the oscilloscope and checked the period and duty cycle to make sure that there are correctly timed. After that I directly fed it the Read/Convert signal into the ADC and used the oscilloscope to probe the status signal output of the ADC to see whether the status signal frequency matched the input sampling frequency. I also used the logic analyzer to verify whether the input waveform was being properly sampled in reference to the FPGA's 65Mhz clock.

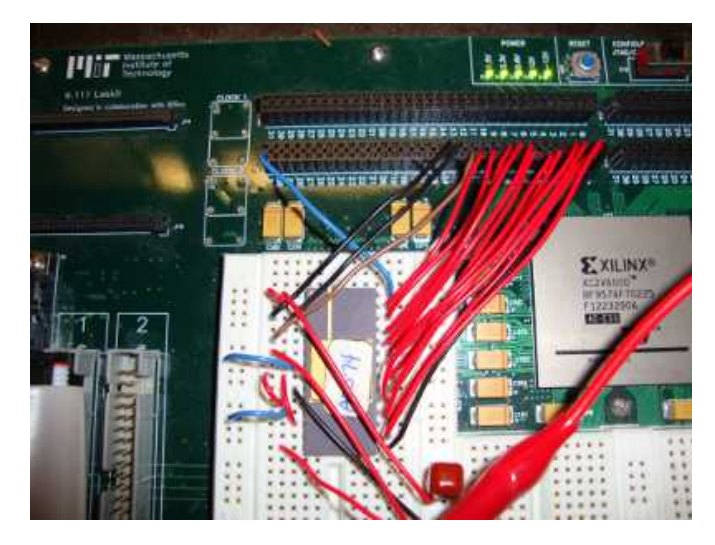

Figure 3. AD574 in labkit setup

#### *3) Samples BRAM:*

*Description:* The samples BRAM stores the raw data collected by the ADC. This data is stored here until it is rescaled by the display module for display. Although the screen only displays 748 samples at a time, the BRAM must store three times this many samples, for a total size of 748\*3<2^12 bits. The reason for this oversampling is that in order for the waveform to remain in a constant location on the display, we must begin sampling it at a consistent trigger point. Sampling for three times the width of the display window allows us to search through the samples collected for a trigger condition, then display the samples in the window that surrounds this point. We used the method of triggering at peaks.

*Implementation:* Before implementing the BRAM, we need to know how many samples we need to store in order to determine the size of the BRAM. Since we want to center the waveform at the middle of the screen, we have to use a trigger point in the wave. Since we are using peak triggering, we have to make sure we have at least two periods of the wave to display on the screen. We made two small changes from our original proposal which is storing three periods instead of four and storing twelve samples at a time instead of one, so that the addressing complexity and memory usage is reduced. To implement the samples BRAM, we used IP Core Generator to create a BRAM with the desired 12-bit input and 12-bit addressing ports. In order to write to memory, we have to make sure that the ADC is ready to be read from. When the status signal from the ADC goes from a logical high to a logical low, we want to write to the BRAM exactly when that transition happens. When this condition is satisfied, we assert the write enable signal on the BRAM so that the digitized ADC data gets stored into the BRAM to the current address on the BRAM and then we increment the address to store the next sample at that particular address. But we also have to read from the BRAM, but because we have to read and write, it is necessary to use two BRAM to speed up the process so that while one BRAM is being written to, the other can be read from. To do this we make sure that the write enable signal of one BRAM is always the inverse of the other while the status condition holds from the ADC. When the BRAM is full, we output a full signal to let the display module know to reset the read addresses. The full signal is also important for the ADC to write to the BRAM because we have to make sure the write address is also reset. It is also important that the address does not exceed our max address as calculated before (748\*3<2^12 bits). One of the difficulties we had at first was writing to the BRAM. At first, we thought that the status signal and the Read/Convert signal had to be a logical low in order to determine when that the BRAM was ready to be written to. But we found that the BRAM was not storing the correct values, as they all appeared zero. To solve the problem, I coupled the status signal and the Read/Convert signal on the oscilloscope to see whether our logic was correct. We found that both signals were out of phase, and that only status was relevant enough. But more importantly, we found that status is also a logical low before conversion for some time. This meant that we were grabbing data before the analog samples have been converted to digital, hence BRAMs filled with unexpected values.

*Testing:* To test the BRAM, we used a switch to determine when to read/write to the BRAM, and kept a fixed 1kHz

3

sampling frequency, and a 1 clock cycle width read/enable pulse that allowed me to read data at a test rate of 1Hz. We also created a refill signal that would tell the BRAM to refill whenever, its full, so it would simulate a real time effect. At first we just used the Hex Display to look at the output and input bits into the BRAM in addition to whether the address was incrementing or not. We found that 1Hz read was slow enough so that we can keep tracking of the incrementing effect of sine waves (going from 000 to FFF in hexadecimal in a sinusoidal fashion). Afterwards, we used the logic analyzer to look at both the data being written to and read from the BRAM. With the feature of magnitude display, We were able to plot the waveform drawing of the sine wave on the logic analyzer. This was great because now we are able to tell exactly how many periods have been stored to the BRAM. This will end up to be extremely important in testing the math module where we have to compute parameters of the waveform.

#### *B. Data processing (Anartya)*

Data processing in the FPGA-Scope takes raw binary data from data collection and user input modules and converts it to a form can be displayed on the screen. Much of this processing occurs in the math and scaling modules, which extracts the useful information from the analog input and generates a waveform image for display. Other processing occurs in the decimal module, which converts binary numbers to images of decimals that the user can read. The images created by this processing are stored in the numbers and waveform BRAMs.

*Description:* The math module is responsible for processing the ADC data on its way into the samples BRAM. This processing includes measuring statistics about the input signal for the user. The three main parameters of interest are average voltage, peak-to-peak voltage, and frequency. Average voltage is calculated using a running sum of weighted values in one period. Peak-to-peak voltage is calculated by keeping track of the largest and smallest voltage samples encountered. Frequency is determined by recording the times between two maxima. The math module also determines the trigger address and sends it to the scaling module. The values calculated by the math module are sent to the decimal module for display.

*Implementation:* The math module is responsible for calculating parameters of the waveform. This is done directly from the ADC outputs to achieve real-time calculations. Our first parameter was peak to peak voltage. To calculate this we use a max register and a min register that would only update its values whenever a data input has a value greater than the highest recorded address. The same goes for the min register, where a data input is stored only if its less than the lowest address recorded. Then we subtract the max register from the min register to get the peak-to-peak voltage. Since our oscilloscope will handle only periodic waveforms, Fourier Transforms will not be necessary. To get the frequency, we used two registers with one being delayed by one clock cycle, in order to detect two max peaks. Since we need at least two periods of a wave in order to determine the two peaks, we know that after a certain number of clock cycles we have

found a global max. We initialize both registers to zero, once the non-delayed register finds the first peak equal to the global max, we know that the delayed one has not found one yet and is therefore still set to zero. Once the delayed register finds the first peak, both registers have the same value for the number for clock cycles to reach the max peak. But once the non-delayed register finds the second peak, we know that the delayed one hasn't found it yet. Therefore, we can use the condition that the delayed register cannot have a value of zero or the exact same value as the non-delayed register to be the condition that determines whether or not to find any more peaks. If this condition is not a logical one, then we know that two peaks have been found, and we can subtract the two values of the register to determine the period. We then use a IP core generator divider to divide the period by the sampling frequency to get the frequency of the wave. To find the average voltage, we have to add up all of the samples within one period and divide by the period. We keep a sum register that keeps adding the data input to its stored value after the non-delayed register finds the first peak. It keeps adding these values until the second peak is found. Then we use an IP core generator divider to divide the sum by the period of the waveform to get the average voltage. To find the trigger, we just use the first peak found by the non-delayed register. These values are now encoded in binary, so they are then fed to the decimal display to be further formated to decimal. The greatest difficulty we had was figuring out a good algorithm for peak detections. We spent nearly a week testing several different algorithms that would calculated period for any arbitrary periodic function. But we found that they were really inconsistent. Some worked better for square waves, some for sine waves. Be my code was so general it was inconsistent. So we exploited one major property of our signals, which was that they have to be greater that two periods in order to determine to max peaks. This helped to make our code less generalized and inaccurate. The other major problem was how many bits we should round in order to say that we have reached a global max. This is because noise in the waveforms, doesn't always guarantee that the local maximum is necessarily the recorded global max. Through numerous trial and error methods, we found six bits of rounding enough to get consistent frequency measurements. Since every parameter except peak-to-peak depended on finding peaks, this was provided great calibration.

*Testing:* In order to test the math module, we used the logic analyzer to look at the contents of the BRAM to determine how fast we needed to generate a sine wave in order to make sure we get exactly three periods. That way we can easily determine what the hex display should give in order to match the appropriate period of the wave for the trigger address. This was just an initial test, we later just used the hex display to just look at the undivided periods, and sums before frequencies and average voltages we done using the IP core dividers. We did the division in hex simply my using the computer's calculator and converted it to decimal to make sure it matched the function generator. We did the same with peak to peak voltage displaying them in hex, and using the computer's calculator to match it with the function generator.

#### *C. Data Display (Kevin)*

The display module is responsible for converting the raw binary data from the data collection and data processing modules to a form that can be displayed on the monitor and understood by the user. Displaying the input waveform on the screen is handled entirely by the display module, but displaying the numbers determined by the math module requires the assistance of two helper modules, a binary to binary-coded decimal converter, and a module for formatting binary-coded decimals for display on the monitor. Also involved in the display of data is the character string display module, an external module from the 6.111 tools created by Chuang and Terman. This module writes strings of text to the screen, such as delta-t, delta-v and their labels.

#### *1) Display Module:*

*Description:* The display module takes the input data stored in the samples BRAM and converts it to the image that is displayed on the screen. Based on the delta-t and delta-v specified by the user, the display module scales the sample data vertically and horizontally, in addition to inverting, shifting and centering it. This feature allows the user to make the waveform fill up the screen appropriately. For instance, if the input signal has a magitude of only 1V, but the user wishes it to fill the entire screen in order to view its fine structure, he or she can set the mVolts/Div to 100. The user may also select

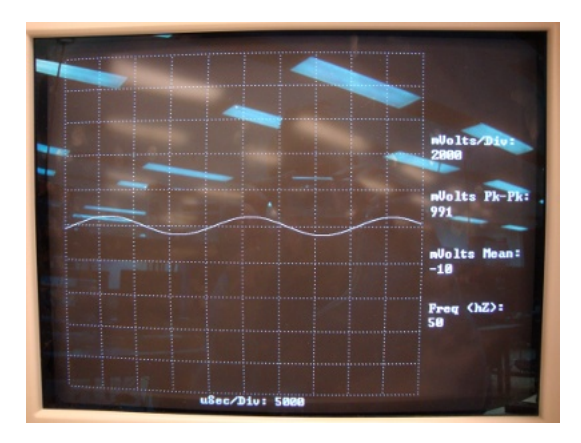

Figure 4. Unscaled 1V sinusoid

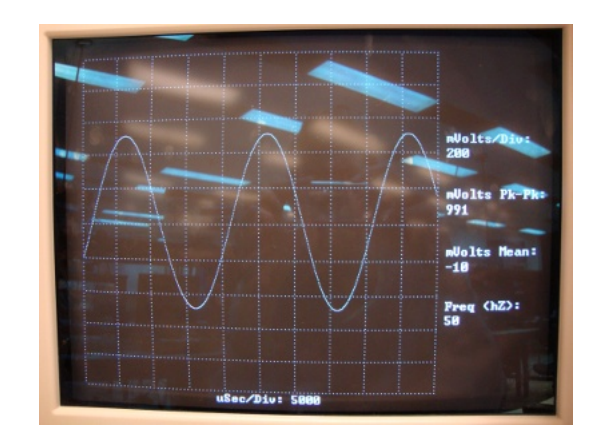

Figure 5. Scaled 1V sinusoid

whether or not to fill the area under the waveform. Leaving

the area unfilled works well for low frequency, continuous signals, but for high frequency, or discontinuous signals, such as square waves, the interpolation effect caused by the fill can make the waveform easier to view. Additionally, the display module uses the trigger address from the math module in order to determine which samples from the samples BRAM are actually displayed. Triggering is important because it ensures that a peak of the waveform will always be centered on the screen; without triggering, the waveform randomly move sideto-side on the screen. Lastly, the scaling module adds fixed grid-lines to the image in the waveform BRAM in order to provide scale for the user.

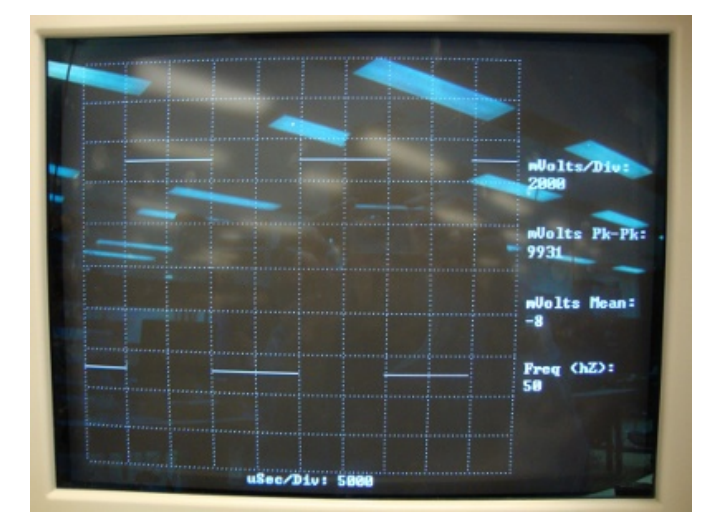

Figure 6. Square wave without fill

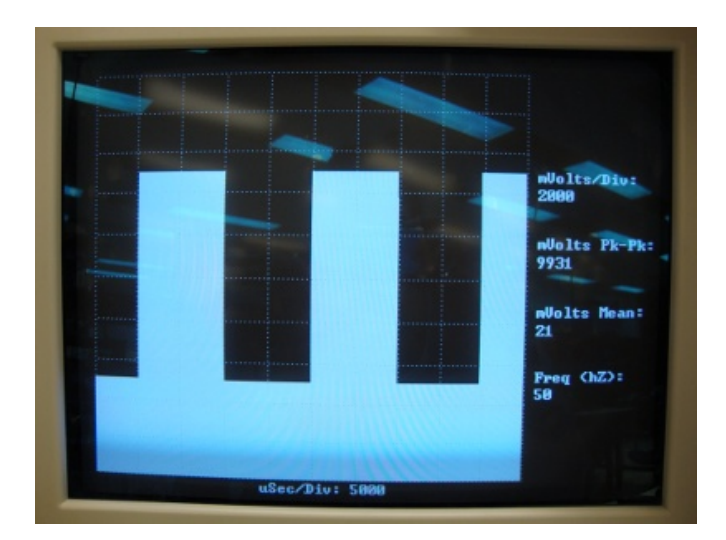

Figure 7. Square wave with fill

*Implementation:* Initially, we expected that scaling the input waveform data would require that the scaled values be stored in a BRAM for display. This additional memory would necessary to give the oscilloscope sufficient time to invert, center, multiply, and divide each of the values. However, when we implemented the display module, we discovered that all of the scaling operations other than division could be performed in less than one clock cycle. Division required 23 clock cycles, but since we employed a pipelined divider, one sample could be scaled every clock cycle. To compensate, we shifted our address so that each division is requested 23 clock cycles before it is actually needed. According to our original plan, the BRAM where we stored the scaled values was the largest component of our memory usage, so eliminating it represents significant memory savings.

*Testing:* Because the data display modules and data collection modules were created in parallel, it was necessary to test the display modules with an input BRAM before the samples BRAM module was complete. Consequently, we created a test BRAM called mem\_test that we pre-loaded with data corresponding to a sawtooth wave. This BRAM provided a stable, known input that was essential for determining whether the display module was functioning correctly.

*2) Binary to BCD :*

*Description:* The binary to binary-coded decimal (BCD) converter takes a binary input and converts it to a form that can both be stored in a register and read as a decimal number. This conversion makes the values of average voltage, peak-to-peak voltage, and freq readable for the user.

*Implementation:* The basic principal behind binary-to-BCD conversion to take a binary number and store it as a series of hex digits. However, even though these hex digits have four bits, they are only allowed to range from zero to nine. As a result, even though they are store in 'binary' the digits can used directly as decimals. The most conceptually simple way to perform such a conversion would be to use a series of counters, one per digit. Each counter would count from zero to nine, and when it overflowed, it would add one to the next higher order digit. Converting a number (n) to BCD would be as simple as incrementing the lowest order counter n times. However, this method would also be slow- converting the number 10,000 would require 10,000 clock cycles. A faster approach would be one that relied more on combinational logic and less on shifting bits. One such method is to create a register representing the decimal places of the BCD output, then shift in the binary number one bit at a time, starting at the least significant bit. Every time a binary bit is shifted in, check each decimal place. If the hex value is greater than or equal to five, add three. By the time the entire binary number is shifted in, the register will contain the converted BCD number. This method would only require 14 clock cylces to convert the number 10,000. However, more speed is possible. Instead of shifting bits, it is possible to interconnect long chains of small modules that perform the operation "if input is greater than or equal to five, add three". Constructing the BCD in this manner makes it purely combinational, and able to perform conversions in less than one clock cycle.

*Testing:* Because a binary to BCD converter has very clearly defined outputs with respect to its inputs, testing the converter required only a simple test bench. The test bench fed in the minimum and maximum convertible values, as well as an intermediate value, and confirmed that the output of the converter was correct in each case.

*3) BCD to Display:*

*Description:* The binary to binary-coded decimal to display converter takes a BCD input and formats it for display on the screen. Thus a decimal number is turned into a wellformatted string that can be used as an input to the character string display module.

*Implementation:* Even after the binary to BCD converter has converted a binary number to a decimal, the number is still not ready for display on the screen. It must first be converted to a string, which requires mapping each four-bit hex digit to its eight-bit ASCII equivalent. Fortunately, this is as easy as padding a hex three onto the front of the hex digit. After the module has inserted a three before each digit, it also formats the string. Strings displayed by the character string display module are positioned from the end of the string, so an unformatted string would have a variable starting point or leading zeros. To compensate, the BCD to display module determines the order of magnitude of the input number and left shifts it appropriately so that it is left justified and does not have any leading zeros. The ability of the FPGS-Scope to display numbers using the character string display module permitted further memory saving. Initially, we had assumed that a large BRAM would be required to store an image of all the numbers and labels we would display on the screen, but the character string display module has a negligable fixed memory requirement.

#### *D. User Interface (Kevin)*

The user interface of the FPGA-Scope allows the user to control the horizontal and vertical scaling of the displayed waveform. It takes user input from the Labkit buttons, and uses it to control the data collection and data processing modules.

*Description:* The menu FSM takes debounced button inputs from the user and specifies the delta-V and delta-t parameters for the ADC controller, decimal module, delta-t BRAM and scaling module. Button zero specifies that delta-t is to be changed, and button one specifies that delta-v is to be changed. Once either button is pressed, the up and down buttons are used to change the parameter values. After the user is done setting one parameter, he or she presses enter.

*Implementation:* The menu FSM consists of a state machine with three states: select, delta-t, and delta-v. Buttons zero and one transition from select to delta-t and delta-v respectively, and enter transitions back to select. Initially, we had planned to simply use the up and down arrows to increment and decrement the delta-t and delta-v values. However, since delta-t and delta-v range from 1 to 999,999 and 1 to 9,999 respectively, it would be inconvenient for the user to change their values over their full range one unit at a time. To solve this problem, we implemented an additional interface whereby the user can select a digit within the parameter he or she wishes to change, then increment or decrement that specific digit. Now changing delta-t from 1 to 100,000 requires two changes (increment the 100,000s place and decrement the 1s place) instead of 99,999 increments.

*Testing:* In order to test the functionality of the menu FSM, we created a test bench that simulated many different possible sequences of button inputs. Using Modelsim, we verified that these sequences produced the correct outputs. For later debugging, and so that we could view the user settings for delta-t and delta-v before they were displayed on the monitor, we used the hex display to show delta-t, delta-v and the state of menu FSM.

#### III. CONCLUSIONS

Overall, the FPGA-Scope was a highly successful project. We achieved our goal of implementing a functional, accurate and scalable digital oscilloscope in Verilog. All of the features were had planned to implement were completed, and our peak detection algorithm proved surprisingly effective. Our maximum input frequency was 3.75 kHz, 275% higher than we had anticipated. Furthermore, memory usage turned out to be much less than expected; 54 Kb instead of 1380 Kb, a factor of 25 reduction. Since the FPGA has roughly 3 Mb of BRAM memory, many more channels could be added to the oscilloscope. The FPGA-Scope is also scalable in several other ways: a lower performance FPGA could be used to save cost, or a higher performance one could be used to improve accuracy and bandwidth.

# **Appendix A: Works Cited**

Discussion of binary to BCD conversion. (2011, December 8). [Online]. Available: www.ee.duke.edu/~dwyer/courses/.../**Binary\_to\_BCD**\_Converter.pdf

AD574 datasheet.

6.111 Lab #3 [Online]. Available: web.mit.edu/6.111/www/f2011/

6.111 Tools [Online]. Available: web.mit.edu/6.111/www/f2011/

# **Appendix B: Verilog Code**

/////////////////////////////////////////////////////////////////////////////// // // Pushbutton Debounce Module (video version) // /////////////////////////////////////////////////////////////////////////////// module debounce (input reset, clock, noisy, output reg clean); reg [19:0] count; reg new; always @(posedge clock) if (reset) begin new  $\le$  noisy; clean  $\le$  noisy; count  $\le$  0; end else if (noisy != new) begin new  $\le$ = noisy; count  $\le$ = 0; end else if (count  $== 650000$ ) clean  $<=$  new: else count  $\le$  count+1; endmodule /////////////////////////////////////////////////////////////////////////////// // // 6.111 FPGA Labkit -- Hex display driver // // File: display  $16$ hex.v // Date: 24-Sep-05 // // Created: April 27, 2004 // Author: Nathan Ickes // // 24-Sep-05 Ike: updated to use new reset-once state machine, remove clear // 28-Nov-06 CJT: fixed race condition between CE and RS (thanks Javier!) // // This verilog module drives the labkit hex dot matrix displays, and puts // up 16 hexadecimal digits (8 bytes). These are passed to the module // through a 64 bit wire ("data"), asynchronously. // /////////////////////////////////////////////////////////////////////////////// module display\_16hex (reset, clock\_27mhz, data, disp blank, disp clock, disp\_rs, disp\_ce\_b, disp reset b, disp data out); input reset, clock 27mhz; // clock and reset (active high reset)

input  $[63:0]$  data;  $\frac{1}{16}$  hex nibbles to display

 output disp\_blank, disp\_clock, disp\_data\_out, disp\_rs, disp\_ce\_b, disp reset b;

```
 reg disp_data_out, disp_rs, disp_ce_b, disp_reset_b;
 ////////////////////////////////////////////////////////////////////////////
 //
 // Display Clock
 //
 // Generate a 500kHz clock for driving the displays.
 //
 ////////////////////////////////////////////////////////////////////////////
 reg [4:0] count;
 reg [7:0] reset_count;
 reg clock;
 wire dreset;
 always @(posedge clock_27mhz)
  begin
      if (reset)
        begin
         count = 0;
         clock = 0; end
      else if (count == 26)
        begin
         clock = \sim clock;count = 5^{\circ}h00;
        end
      else
       count = count+1; end
 always @(posedge clock_27mhz)
  if (reset)
  reset count \leq 100;
  else
   reset count \leq (reset count==0) ? 0 : reset count-1;
assign dreset = (reset count != 0);
assign disp clock = ~clock; ////////////////////////////////////////////////////////////////////////////
 //
 // Display State Machine
 //
 ////////////////////////////////////////////////////////////////////////////
```
 reg [7:0] state; // FSM state reg [9:0] dot\_index; // index to current dot being clocked out

```
 reg [31:0] control; // control register
reg [3:0] char index; // index of current character
 reg [39:0] dots; // dots for a single digit 
reg [3:0] nibble; // hex nibble of current character
assign disp blank = 1'b0; // low \le not blanked
 always @(posedge clock)
  if (dreset)
   begin
      state \leq 0;
      dot index \leq 0;
      control \leq 32'h7F7F7F7F; end
  else
   casex (state)
       8'h00:
        begin
          // Reset displays
         disp data out \leq 1'b0;
         disp_rs \leq 1'b0; // dot register
         disp ce b \leq 1'b1;
         disp_reset_b <= 1'b0;
         dot index \leq 0;
         state \leq state+1;
        end
       8'h01:
        begin
          // End reset
         disp reset b \leq 1'b1;
         state \leq state+1;
        end
       8'h02:
        begin
          // Initialize dot register (set all dots to zero)
         disp ce b \leq 1' b0;
         disp_data_out <= 1'b0; // dot_index[0];
         if (dot index == 639)
             state \leq state+1;
          else
             dot index \leq dot index +1;
        end
       8'h03:
        begin
          // Latch dot data
         disp ce b \leq 1'b1;
```

```
dot index \leq 31; // re-purpose to init ctrl reg
   disp rs \leq 1'b1; // Select the control register
   state \leq state+1;
  end
 8'h04:
  begin
    // Setup the control register
   disp ce b \leq 1'b0;
   disp data out \leq control[31];
   control \leq {control[30:0], 1'b0}; // shift left
   if (dot_index == 0)state \leq state+1;
    else
      dot index \leq dot index-1;
  end
 8'h05:
  begin
    // Latch the control register data / dot data
   disp ce b \leq 1'b1;
dot\_index \leq 39; // init for single char
char index \leq 15; // start with MS char
   state \leq state+1;
   disp rs \leq 1'b0; // Select the dot register
  end
 8'h06:
  begin
    // Load the user's dot data into the dot reg, char by char
   disp ce b \leq 1' b0;
   disp_data_out \leq dots[dot_index]; // dot data from msb
   if (dot index == 0)
    if (char index == 0)
     state \leq 5; // all done, latch data
      else
       begin
        char index \le char index - 1; // goto next char
        dot index \leq 39;
       end
    else
       dot index \leq dot index-1; // else loop thru all dots
  end
```

```
 endcase
```

```
always \omega (data or char index)
  case (char_index)
  4'h0: nibble \leq data[3:0];
```
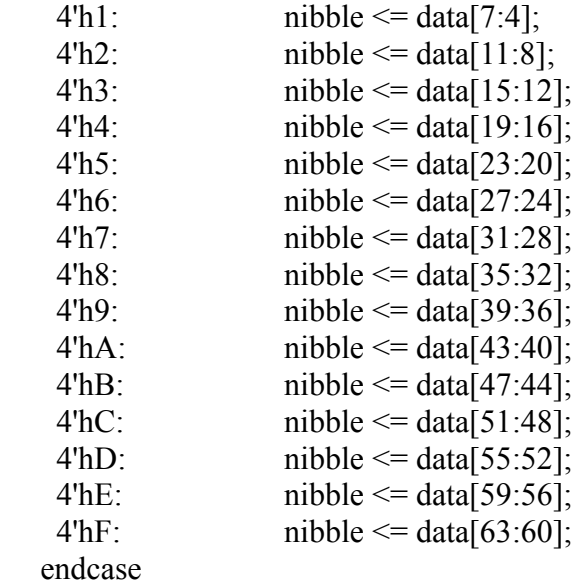

```
 always @(nibble)
  case (nibble)
  4'h0: dots \leq 40'b00111110_01010001_01001001_01000101_00111110;
   4'h1: dots <= 40'b00000000_01000010_01111111_01000000_00000000;
  4'h2: dots \le 40'b01100010010100010100100101001001001000110; 4'h3: dots <= 40'b00100010_01000001_01001001_01001001_00110110;
  4'h4: dots \leq 40'b00011000 00010100 00010010 01111111 00010000;
   4'h5: dots <= 40'b00100111_01000101_01000101_01000101_00111001;
  4'h6: dots \leq 40'b00111100 01001010 01001001 01001001 00110000;
  4'h7: dots \leq 40'b00000001011100010000100100000101 4'h8: dots <= 40'b00110110_01001001_01001001_01001001_00110110;
  4'h9: dots <= 40'b00000110 01001001 01001001 00101001 00011110;
   4'hA: dots <= 40'b01111110_00001001_00001001_00001001_01111110;
   4'hB: dots <= 40'b01111111_01001001_01001001_01001001_00110110;
   4'hC: dots <= 40'b00111110_01000001_01000001_01000001_00100010;
  4'hD: dots <= 40'b01111111_01000001_01000001_01000001_00111110;
  4'hE: dots \leq 40'b01111111010010010101001010100100101;4'hF: dots \leq 40'b01111111 00001001 00001001 00001001 00000001;
```
endcase

```
///////////////////////////////////////////////////////////////////////////////
//
// 6.111 FPGA Labkit -- Template Toplevel Module
//
// For Labkit Revision 004
//
//
// Created: October 31, 2004, from revision 003 file
// Author: Nathan Ickes
//
```
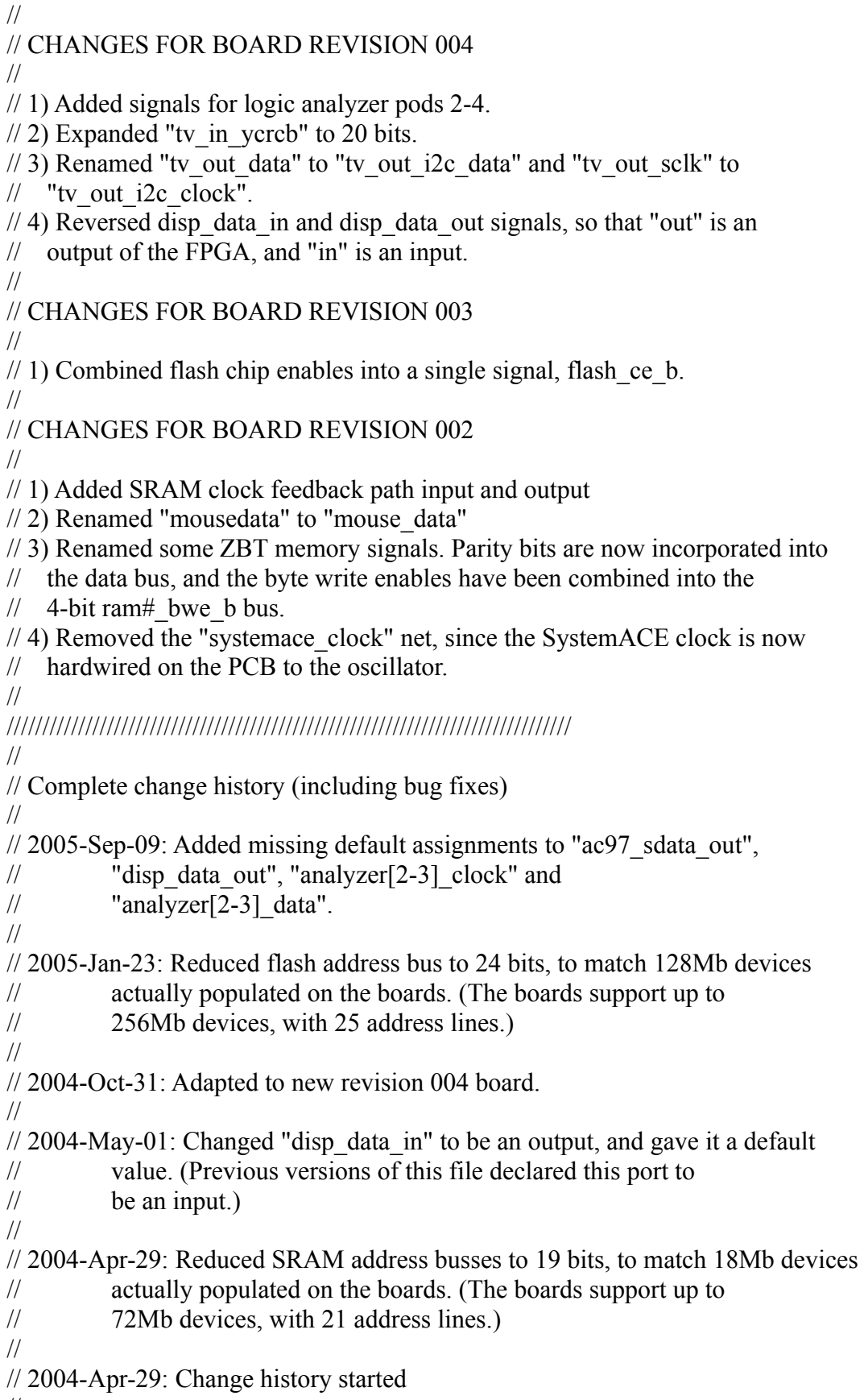

//

### ///////////////////////////////////////////////////////////////////////////////

module FPGA scope (beep, audio reset b, ac97 sdata out, ac97 sdata in, ac97 synch, ac97\_bit\_clock,

> vga out red, vga out green, vga out blue, vga out sync b, vga out blank b, vga out pixel clock, vga out hsync, vga\_out\_vsync,

tv\_out\_ycrcb, tv\_out\_reset\_b, tv\_out\_clock, tv\_out\_i2c\_clock, tv\_out\_i2c\_data, tv\_out\_pal\_ntsc, tv\_out\_hsync\_b, tv\_out\_vsync\_b, tv\_out\_blank\_b, tv\_out\_subcar\_reset,

tv in ycrcb, tv in data valid, tv in line clock1, tv in line clock2, tv in aef, tv in hff, tv in aff, tv\_in\_i2c\_clock, tv\_in\_i2c\_data, tv\_in\_fifo\_read, tv\_in\_fifo\_clock, tv\_in\_iso, tv\_in\_reset\_b, tv\_in\_clock,

ram0\_data, ram0\_address, ram0\_adv\_ld, ram0\_clk, ram0\_cen\_b, ram0 ce b, ram0 oe b, ram0 we b, ram0 bwe b,

ram1\_data, ram1\_address, ram1\_adv\_ld, ram1\_clk, ram1\_cen\_b, ram1 ce b, ram1 oe b, ram1 we b, ram1 bwe b,

clock feedback out, clock feedback in,

flash data, flash address, flash ce b, flash oe b, flash we b, flash reset b, flash sts, flash byte b,

rs232\_txd, rs232\_rxd, rs232\_rts, rs232\_cts,

mouse clock, mouse data, keyboard clock, keyboard data,

clock\_27mhz, clock1, clock2,

disp blank, disp data out, disp clock, disp rs, disp ce b, disp reset b, disp data in,

button0, button1, button2, button3, button enter, button right, button left, button down, button up,

switch,

led,

user1, user2, user3, user4,

daughtercard,

 systemace\_data, systemace\_address, systemace\_ce\_b, systemace we b, systemace oe b, systemace irq, systemace mpbrdy, analyzer1\_data, analyzer1\_clock, analyzer2\_data, analyzer2\_clock, analyzer3\_data, analyzer3\_clock, analyzer4\_data, analyzer4\_clock); output beep, audio reset b, ac97 synch, ac97 sdata out; input ac97 bit clock, ac97 sdata in; output [7:0] vga\_out\_red, vga\_out\_green, vga\_out\_blue; output vga\_out\_sync\_b, vga\_out\_blank\_b, vga\_out\_pixel\_clock, vga\_out\_hsync, vga\_out\_vsync; output  $[9:0]$  tv\_out\_ycrcb; output tv\_out\_reset\_b, tv\_out\_clock, tv\_out\_i2c\_clock, tv\_out\_i2c\_data, tv\_out\_pal\_ntsc, tv\_out\_hsync\_b, tv\_out\_vsync\_b, tv\_out\_blank\_b, tv\_out\_subcar\_reset; input  $[19:0]$  tv in ycrcb; input tv in data valid, tv in line clock1, tv in line clock2, tv in aef, tv in hff, tv in aff; output tv\_in\_i2c\_clock, tv\_in\_fifo\_read, tv\_in\_fifo\_clock, tv\_in\_iso, tv in reset b, tv in clock; inout tv\_in\_i2c\_data; inout [35:0] ram0\_data; output [18:0] ram0\_address; output ram0 adv ld, ram0 clk, ram0 cen b, ram0 ce b, ram0 oe b, ram0 we b; output  $[3:0]$  ram $[0]$  bwe b; inout [35:0] ram1\_data; output [18:0] ram1\_address; output ram1\_adv\_ld, ram1\_clk, ram1\_cen\_b, ram1\_ce\_b, ram1\_oe\_b, ram1\_we\_b; output  $[3:0]$  ram1 bwe b; input clock feedback in; output clock\_feedback\_out; inout [15:0] flash\_data; output [23:0] flash\_address; output flash ce b, flash oe b, flash we b, flash reset b, flash byte b; input flash\_sts; output rs232\_txd, rs232\_rts; input rs232\_rxd, rs232\_cts;

input mouse clock, mouse data, keyboard clock, keyboard data;

input clock\_27mhz, clock1, clock2;

output disp\_blank, disp\_clock, disp\_rs, disp\_ce\_b, disp\_reset\_b; input disp\_data\_in; output disp\_data\_out;

input button0, button1, button2, button3, button enter, button right, button left, button down, button up; input [7:0] switch; output [7:0] led;

inout [31:0] user1, user2, user3, user4;

inout [43:0] daughtercard;

```
 inout [15:0] systemace_data;
 output [6:0] systemace_address;
output systemace ce b, systemace we b, systemace oe b;
 input systemace_irq, systemace_mpbrdy;
```

```
 output [15:0] analyzer1_data, analyzer2_data, analyzer3_data, 
              analyzer4_data;
output analyzer1_clock, analyzer2_clock, analyzer3_clock, analyzer4_clock;
```
 //////////////////////////////////////////////////////////////////////////// // // I/O Assignments // ////////////////////////////////////////////////////////////////////////////

```
 // Audio Input and Output
 assign beep= 1'b0;
assign audio reset b = 1'b0;
assign ac97 synch = 1'b0;
assign ac97 sdata out = 1'b0;
\frac{1}{2} ac97 sdata in is an input
```
 // Video Output assign tv\_out\_ycrcb =  $10'$ h0; assign tv\_out\_reset\_b =  $1'$ b0; assign tv\_out\_clock =  $1'b0$ ; assign tv\_out\_i2c\_clock =  $1'b0$ ; assign tv\_out\_i2c\_data =  $1'$ b0; assign tv\_out\_pal\_ntsc =  $1'b0$ ; assign tv\_out\_hsync\_b = 1'b1; assign tv\_out\_vsync\_b =  $1'b1$ ; assign tv\_out\_blank\_b =  $1'b1$ ; assign tv\_out\_subcar\_reset =  $1'b0$ ;  // Video Input assign tv\_in\_i2c\_clock =  $1'b0$ ; assign tv\_in\_fifo\_read =  $1'b0$ ; assign tv in fifo clock =  $1'b0$ ; assign tv\_in\_iso =  $1'$ b0; assign tv\_in\_reset\_b =  $1'$ b0; assign tv\_in\_clock =  $1'$ b0; assign tv in i2c data =  $1'bZ$ ; // tv in yereb, tv in data valid, tv in line clock1, tv in line clock2, // tv in aef, tv in hff, and tv in aff are inputs // SRAMs assign ram $0$  data = 36'hZ; assign ram0  $\text{address} = 19^{\circ}h0$ ; assign ram0  $\text{adv}$   $\text{ld} = 1'b0$ ; assign ram $0$  clk = 1'b0; assign ram $0$  cen  $b = 1'b1$ ; assign ram $0$  ce  $b = 1'b1$ ; assign ram $0$  oe  $b = 1'b1$ ; assign ram $0 \le b = 1'b1$ ; assign ram0 bwe  $b = 4'hF$ ; assign ram1\_data =  $36'hZ$ ; assign ram1  $address = 19'h0$ ; assign ram1 adv  $ld = 1'b0$ ; assign ram $1$  clk =  $1'$ b0; assign ram1 cen  $b = 1'b1$ ; assign ram1 ce  $b = 1'b1$ ; assign ram1 oe  $b = 1'b1$ ; assign ram1 we  $b = 1'b1$ ; assign ram1 bwe  $b = 4'hF$ ; assign clock feedback out  $= 1'$ b0;  $\frac{1}{\sqrt{2}}$  clock feedback in is an input // Flash ROM assign flash data =  $16'hZ$ ; assign flash  $address = 24'h0$ ; assign flash ce  $b = 1'b1$ ; assign flash oe  $b = 1'b1$ ; assign flash we  $b = 1'b1$ ; assign flash reset  $b = 1'b0$ ; assign flash byte  $b = 1'b1$ ;  $\frac{1}{\sqrt{2}}$  flash sts is an input // RS-232 Interface assign rs232  $\text{txd} = 1^{\text{th}}1$ ; assign rs232 rts =  $1'b1$ ;  $\frac{1}{\sqrt{2}}$  rxd and rs232 cts are inputs

 // PS/2 Ports // mouse\_clock, mouse\_data, keyboard\_clock, and keyboard\_data are inputs

```
 // LED Displays
/*assign disp blank = 1'b1;
assign disp \text{clock} = 1'b0;
assign disp rs = 1'b0;
assign disp ce b = 1'b1;
assign disp_reset_b = 1'b0;
assign disp data out = 1'b0;*/\frac{1}{\sqrt{2}} disp data in is an input
```
 // Buttons, Switches, and Individual LEDs  $\frac{\pi}{3}$  assign led = 8'hFF; // button0, button1, button2, button3, button\_enter, button\_right, // button left, button down, button up, and switches are inputs

```
 // User I/Os
assign user1 = 32'hZ;
assign user2 = 32'hZ;
assign user3[30:13] = 18'hZ;
assign user4 = 32'hZ;
```

```
 // Daughtercard Connectors
assign daughtercard = 44'hZ;
```

```
 // SystemACE Microprocessor Port
assign systemace data = 16'hZ;
assign systemace \text{address} = 7' \text{h0};
assign systemace ce b = 1'b1;
assign systemace we b = 1'b1;
assign systemace oe b = 1'b1;
\frac{1}{2} systemace irq and systemace mpbrdy are inputs
```

```
 // Logic Analyzer
assign analyzer1 data = 16'h0;
assign analyzer1 clock = 1'b1;
assign analyzer2 data = 16'h0;
assign analyzer2 clock = 1'b1;assign analyzer3 data = 16'h0;
assign analyzer3 clock = 1'b1;
assign analyzer4 data = 16'h0;
assign analyzer4 clock = 1'b1;
```
 //////////////////////////////////////////////////////////////////////////// // // FPGA-Scope, modified from lab3 // ////////////////////////////////////////////////////////////////////////////  // use FPGA's digital clock manager to produce a // 65MHz clock (actually 64.8MHz) wire clock 65mhz unbuf, clock 65mhz; DCM vclk1(.CLKIN(clock 27mhz),.CLKFX(clock 65mhz unbuf)); // synthesis attribute CLKFX\_DIVIDE of vclk1 is 10 // synthesis attribute CLKFX\_MULTIPLY of vclk1 is 24 // synthesis attribute CLK\_FEEDBACK of vclk1 is NONE // synthesis attribute CLKIN\_PERIOD of vclk1 is 37 BUFG vclk2(.O(clock\_65mhz),.I(clock\_65mhz\_unbuf));

 // power-on reset generation wire power on reset;  $\frac{1}{2}$  remain high for first 16 clocks SRL16 reset sr (.D(1'b0), .CLK(clock 65mhz), .Q(power on reset),  $A0(1'b1), A1(1'b1), A2(1'b1), A3(1'b1));$ defparam reset  $sr.NIT = 16'hFFFF;$ 

 // ENTER button is user reset wire reset, user reset; debounce db1(.reset(power\_on\_reset),.clock(clock\_65mhz),.noisy(~button\_enter),.clean(user\_reset)); assign reset = user\_reset | power\_on\_reset;

 // buttons for menu FSM wire up, down, left, right, button 0, button 1; debounce db2(.reset(reset),.clock(clock 65mhz),.noisy(~button up),.clean(up)); debounce db3(.reset(reset),.clock(clock\_65mhz),.noisy(~button\_down),.clean(down)); debounce db4(.reset(reset),.clock(clock\_65mhz),.noisy(~button\_left),.clean(left)); debounce db5(.reset(reset),.clock(clock 65mhz),.noisy(~button\_right),.clean(right)); debounce db6(.reset(reset),.clock(clock\_65mhz),.noisy(~button0),.clean(button\_0)); debounce db7(.reset(reset),.clock(clock\_65mhz),.noisy(~button1),.clean(button\_1));

 // generate basic XVGA video signals wire [10:0] hcount; wire [9:0] vcount; wire hsync,vsync,blank; wire [2:0] pixel; xvga xvga1(.vclock(clock\_65mhz),.hcount(hcount),.vcount(vcount), .hsync(hsync),.vsync(vsync),.blank(blank));

 // feed XVGA signals to user's FPGA-scope wire phsync,pvsync,pblank; wire  $[19:0]$  delta t bin; wire  $[13:0]$  delta v bin; wire  $[23:0]$  delta t dec; wire  $[15:0]$  delta v dec; wire  $[1:0]$  state; wire [2:0] button; wire [11:0] dout; wire  $[9:0]$  addr req;

```
wire [11:0] addra;
       wire [11:0] pk pk;
       wire [11:0] avg;
       wire [13:0] freq;
       wire [11:0] trigger;
       display_module dm(.vclock(clock_65mhz),.reset(reset),.hcount(hcount),
                   .vcount(vcount),.hsync(hsync),.vsync(vsync),.blank(blank),
                                                    .delta v bin(delta v bin),.dout(dout),.fill(switch[7]
),.phsync(phsync),
                                                    .pvsync(pvsync),.pblank(pblank),.pixel(pixel),.addr
a(addr \text{req});
       assign addra = addr req+trigger-374;
 menu fsm mfsm(.clk(clock 65mhz),.button 0(button 0),.button 1(button 1),
                .button up(up), button down(down), button left(left),
.button right(right),.button enter(user reset),.state out(state),.button out(button),
                                      .delta t bin(delta t bin),.delta v bin(delta v bin),
                                      .delta t dec(delta t dec),.delta v dec(delta v dec));
 //\{\text{delta }t \text{ dec},8'\text{b0},\text{delta }v \text{ dec},16'\text{b0}\}\wire [19:0] quotient;
       div divtest(.clk(clock 65mhz),.dividend(delta t bin),.divisor(delta v bin),.quotient(quotient));
 \mathcal{U}display 16hex
d1(.reset(reset),.clock_27mhz(clock_27mhz),.data({delta_t_dec,8'b0,delta_v_dec,11'b0,button,state}),
       display_16hex
d1(.reset(reset),.clock_27mhz(clock_27mhz),.data({delta_t_dec,8'b0,delta_v_dec,4'b0,dout[11:0]}),
            .disp_blank(disp_blank),.disp_clock(disp_clock),.disp_rs(disp_rs),.disp_ce_b(disp_ce_b),
                       .disp reset b(disp reset b), disp data out(disp data out));
       parameter OFFSET X = 11' d799;//x offset of display data (was 787)
       parameter OFFSET Y = 10'd204;//y offset of display data
       parameter LS = 10' d30;//line spacing between label and number
       parameter DS = 10' d80;//spacing between display data
  // display delta-t
 wire [16*8-1:0] cs delta t;
       assign cs delta t[16*8-1:6*8] = "uSec/Div:";
       bcd2display b2d_delta_t(.bcd(delta_t_dec),.display(cs_delta_t[47:0]));
 wire [2:0] cdp delta t;
 char string display cd delta t(.vclock(clock 65mhz),.hcount(hcount),
                            .vcount(vcount),.pixel(cdp_delta_t),
.cstring(cs_delta_t),.cx(11'd313),.cy(10'd739));//was 408
 defparam cd delta t.NCHAR = 16;
 defparam cd delta t.NCHAR BITS = 4;
  // display delta-v label
 wire [11*8-1:0] cs_delta_v_label = "mVolts/Div:";
 wire [2:0] cdp_delta_v_label;
```

```
char_string_display cd_delta_v_label(.vclock(clock_65mhz),.hcount(hcount),
                             .vcount(vcount),.pixel(cdp_delta_v_label),
.cstring(cs_delta_v_label),.cx(OFFSET_X),
cy(OFFSET Y);defparam cd delta v label.NCHAR = 11;
 defparam cd delta v label.NCHAR BITS = 4;
      // display delta-v digits
 wire [6*8-1:0] cs delta v;
      bcd2display b2d_delta_v(.bcd({8'b0,delta_v_dec}),.display(cs_delta_v));
 wire [2:0] cdp delta v;
 char string display cd delta v(.vclock(clock 65mhz),.hcount(hcount),
                         .vcount(vcount),.pixel(cdp_delta_v),
.cstring(cs_delta_v),.cx(OFFSET_X),
.cy(OFFSET_Y+LS));
 defparam cd delta v.NCHAR = 6;
 defparam cd delta v.NCHAR BITS = 3;
      // display vpp label
 wire [13*8-1:0] cs vpp label = "mVolts Pk-Pk:";
 wire [2:0] cdp vpp label;
 char_string_display cd_vpp_label(.vclock(clock_65mhz),.hcount(hcount),
                           .vcount(vcount),.pixel(cdp_vpp_label),
                                                                                  .cstring(cs_vp
p_label),.cx(OFFSET_X),
                                                                                  .cy(OFFSET_
Y+LS+DS);
 defparam cd vpp label.NCHAR = 13;
 defparam cd vpp label.NCHAR BITS = 4;
      // display vpp digits
 wire [6*8-1:0] cs vpp;
      wire [16:0] b2b_vpp_o;
      wire [21:0] vpp;
      assign vpp = pk pk*625;
      bin2bcd b2b_vpp(.bin(vpp[21:8]),.bcd(b2b_vpp_o));
      bcd2display b2d_vpp(.bcd({7'b0,b2b}_vpp_o}),.display(cs_vpp));
 wire [2:0] cdp vpp;
 char_string_display cd_vpp(.vclock(clock_65mhz),.hcount(hcount),.vcount(vcount),
                       .pixel(cdp_vpp),.cstring(cs_vpp),.cx(OFFSET_X),
                                                                    .cy(OFFSET\ Y+2*LS+DS);
 defparam cd vpp.NCHAR = 6;
 defparam cd vpp.NCHAR BITS = 3;
      // display vm label
```

```
wire [12*8-1:0] cs vm label = "mVolts Mean:";
 wire [2:0] cdp vm label;
 char_string_display cd_vm_label(.vclock(clock_65mhz),.hcount(hcount),
                          .vcount(vcount),.pixel(cdp_vm_label),
.cstring(cs_vm_label),.cx(OFFSET_X),
Cy(OFFSET Y+2*LS+2*DS);
 defparam cd vm label.NCHAR = 12;
 defparam cd vm label.NCHAR BITS = 4;
      // display vm digits
 wire [6*8-1:0] cs vm;
 wire [16:0] b2b vm o;
      wire [21:0] vm scaled;
      assign vm_scaled = avg*625;
      wire [13:0] vm;
      assign vm = (vm_scaled[21:8]>14'd5000)?(vm_scaled[21:8]-14'd5000):(14'd5000-
vm scaled[21:8];
 bin2bcd b2b_vm(.bin(vm),.bcd(b2b_vm_o));
 bcd2display b2d_vm(.bcd(\{7'b0,b2b_vm_o}),.display(cs_vm));
 wire [2:0] cdp vm;
      wire [2:0] cdp neg;
      wire [10:0] neg space;
      assign neg_space = (vm_scaled[21:8]>14'd5000)?11'b0:11'd16;
 char string display cd vm(.vclock(clock 65mhz),.hcount(hcount),.vcount(vcount),
                      .pixel(cdp_vm),.cstring(cs_vm),.cx(OFFSET_X+neg_space),
                                                             .cy(OFFSET Y+3*LS+2*DS);
 defparam cd vm.NCHAR = 6;
 defparam cd vm.NCHAR BITS = 3;
      wire [7:0] cs neg;
      assign cs_neg = (vm_scaled[21:8]>14'd5000)?8'b0:"-";
      char_string_display cd_neg(.vclock(clock_65mhz),.hcount(hcount),.vcount(vcount),
                      .pixel(cdp_neg),.cstring(cs_neg),.cx(OFFSET_X),
                                                             .cy(OFFSET Y+3*LS+2*DS);
      defparam cd_neg.NCHAR = 1;
 defparam cd_neg.NCHAR_BITS = 1;
      // display freq label
 wire [10*8-1:0] cs freq label = "Freq (hZ):";
 wire [2:0] cdp freq label;
 char_string_display cd_freq_label(.vclock(clock_65mhz),.hcount(hcount),
                           .vcount(vcount),.pixel(cdp_freq_label),
.cstring(cs_freq_label),.cx(OFFSET_X),
.cy(OFFSET Y+3*LS+3*DS));
 defparam cd freq label.NCHAR = 10;
 defparam cd freq label.NCHAR BITS = 4;
```

```
// display freq digits
 wire [6*8-1:0] cs freq;
        wire [16:0] b2b freq o;
 bin2bcd b2b freq(.bin(freq),.bcd(b2b freq o));
 bcd2display b2d_freq(.bcd({7'b0,b2b} freq_o}),.display(cs_freq));
 wire [2:0] cdp freq;
 char string display cd freq(.vclock(clock 65mhz),.hcount(hcount),.vcount(vcount),
                            .pixel(cdp_freq),.cstring(cs_freq),.cx(OFFSET_X),
.cy(OFFSET Y+4*LS+3*DS);
 defparam cd freq.NCHAR = 6;
 defparam cd freq.NCHAR BITS = 3;
  // switch[0] selects which video generator to use:
 \frac{1}{10} 00: text
  // 01: 1 pixel outline of active video area (adjust screen controls)
  // 10: color bars
  reg [2:0] rgb;
  reg b,hs,vs;
 wire [2:0] or1,or2,or3,or4,or5,or6,or7,or8,or9,final_pixel;
        assign or 1 = \text{cdp} delta t | cdp delta v label;
        assign or 2 = \text{cdp}_\text{delta_v} \mid \text{cdp}_\text{v} \mid \text{p}_\text{del};assign or 3 = \text{cdp} \text{ vpp} | cdp_vm_label;
        assign or 4 = \text{cdp\_vm} \cdot \text{cdp\_freq\_label};
        assign or 5 = cdp freq | pixel;
        assign or6 = \text{or}5 \mid \text{cdp}\text{neg};assign or 7 = or 1 \mid or 2;
        assign or 8 = \text{or}3 \mid \text{or}4;
        assign or 9 = or 6 \mid or 7;
        assign final pixel = or8 | or9;
  always @(posedge clock_65mhz) begin
   hs \leq hsync;
   vs \le vsync;
   b \leq blank;
   if (switch[1:0] = 2'b01) begin
         // 1 pixel outline of visible area (white)
        rgb \le (hcount==0 | hcount==1023 | vcount==0 | vcount==767) ? 7 : 0;
   end else if (switch[1:0] = 2'b10) begin
         // color bars
        rgb \le hcount[8:6];
    end else begin
      // default: text
        rgb \le final pixel;
    end
  end
```
 // VGA Output. In order to meet the setup and hold times of the // AD7125, we send it  $\sim$ clock 65mhz.

assign vga out red =  ${8$ {rgb[2]}}; assign vga\_out\_green =  ${8$ {rgb[1]}}; assign vga\_out\_blue =  ${8$ {rgb[0]}}; assign vga out sync  $b = 1'b1$ ; // not used assign vga out blank  $b = -b$ ; assign vga out pixel clock =  $~\sim$ clock 65mhz; assign vga out hsync = hs; assign vga out vsync = vs;

//Integration with Anartya's modules

reg  $[11:0]$  data in; wire read\_convert; wire full; assign user $3[12]$  = read convert;

assign refill = reset;  $\frac{1}{10}$  CHANGE THIS

ADC\_Controller adc\_ctl(.clk(clock\_65mhz),.delta\_t(delta\_t\_bin), .read\_convert(read\_convert)); Samples\_BRAM samples\_bram(.status(user3[31]),.clk(clock\_65mhz), .addr  $r(addra)$ , data  $in(user3[11:0]),$ 

.mem\_out(dout),.full(full));

Math

math(.clk(clock 65mhz),.full(full),.data in(user3[11:0]),.delta t(delta t bin),.status(user3[31]),  $pk$  pk(pk\_pk),.avg(avg),.freq(freq),.trigger(trigger));

assign led  $=$  ~ ${3'b00}$ , button, state}; endmodule

////////////////////////////////////////////////////////////////////////////////

// // xvga: Generate XVGA display signals (1024 x 768  $\omega$  60Hz) // ////////////////////////////////////////////////////////////////////////////////

module xvga(input vclock,

output reg  $[10:0]$  hcount, // pixel number on current line output reg [9:0] vcount,  $\frac{1}{2}$  // line number output reg vsync,hsync,blank);

 // horizontal: 1344 pixels total // display 1024 pixels per line reg hblank,vblank; wire hsyncon,hsyncoff,hreset,hblankon; assign hblankon = (hcount =  $1023$ ); assign hsyncon = (hcount =  $1047$ );

```
assign hsyncoff = (hcount = 1183);
 assign hreset = (hcount == 1343);
  // vertical: 806 lines total
  // display 768 lines
  wire vsyncon,vsyncoff,vreset,vblankon;
 assign vblankon = hreset & (vcount = 767);
 assign vsyncon = hreset & (vcount == 776);
 assign vsyncoff = hreset & (vcount == 782);
 assign vreset = hreset & (vcount == 805);
  // sync and blanking
 wire next_hblank,next_vblank;
 assign next hblank = hreset ? 0 : hblankon ? 1 : hblank;
 assign next vblank = vreset ? 0 : vblankon ? 1 : vblank;
  always @(posedge vclock) begin
   hcount \leq hreset ? 0 : hcount + 1;
   hblank \leq next hblank;
   hsync \leq hsyncon ? 0 : hsyncoff ? 1 : hsync; // active low
   vcount \le hreset ? (vreset ? 0 : vcount + 1) : vcount;
   vblank \leq next vblank;
   vsync \leq vsyncon ? 0 : vsyncoff ? 1 : vsync; // active low
   blank \leq next vblank | (next hblank & ~hreset);
  end
endmodule
```

```
`timescale 1ns / 1ps
module menu fsm(//menu for setting delta-t and delta-v
  input clk,//65mHz
  input button_0,//button inputs
  input button_1,
  input button_up,
  input button_down,
 input button left,
  input button_right,
  input button_enter,
 output [1:0] state out,//state out for display
  output [2:0] button_out,//button out for display
  output [20:0] delta_t_bin,//user selected delta_t
 output [13:0] delta v bin,//user selected delta v
 output reg [23:0] delta t dec = 24'h10000,
 output reg [15:0] delta v dec = 16'h2000
 \mathcal{E}reg [1:0] next state = 0;
 reg [1:0] state = 0;
 reg [23:0] next delta t dec = 0;
 reg [15:0] next delta v dec = 0;
 parameter SELECT = 2<sup>i</sup>b00;
 parameter DELTA T = 2'b01;
 parameter DELTA V = 2'b10;
 reg [2:0] next button = 3'b0;
 reg [2:0] button = 3'b0;
 parameter NONE = 3'b000;
 parameter UP = 3'b001;
 parameter \text{DOWN} = 3^{\prime}b010;
 parameter LEFT = 3^{\prime}b011;
 parameter RIGHT = 3'b100;parameter ENTER = 3<sup>i</sup>b101;
 reg [2:0] next index = 0;
 reg [2:0] index = 0;
 always \omega^* begin // use blocking assignment for always \omega^* case (state)
    SELECT: begin//press "0" or "1" to change delta-t or delta-v
                next_state = button_0?DELTA_T:(button_1?DELTA_V:SELECT);
                next index = 0;
                next delta t dec = delta t dec;
                next delta v dec = delta v dec;
                 end
   DELTA T: begin//change delta-t
                 if (next_button==NONE) begin
                 next index = (button == LEFT)?((index < 5)?(index + 1):index):
                               ((button=RIGHT)?(index>0)?(index-1):index):index);next delta t dec = (button==UP)?(delta t dec+
((delta t \cdot t \cdot dec/index*4+:4] < 4'b1001) < (index*4)):
                                ((button==DOWN)?(delta_t_dec-
```

```
((delta t dec[index*4+:4]>0)<<(index*4))):delta t dec);
     next_state = (button==ENTER)?SELECT:DELTA_T;
                     next delta v dec = delta v dec;
                end else begin
                next index = index;
                     next delta t dec = delta t dec;
                next_state = DELTA_T;
                     next delta v dec = delta v dec;
                end
                end
   DELTA V: begin//change delta-v
                if (next_button==NONE) begin
                next index = (button==LEFT)?((index < 3)?(index+1):index):
                             ((button=RIGHT)?(index>0)?(index-1):index);indexnext delta v dec = (button==UP)?(delta v dec+
((delta v dec[index*4+:4] < 4'b1001) < ((index*4)):
                              ((button==DOWN)?(delta_v_dec-
((delta v declindex*4+:4]>0)<\leq(index*4))):delta v dec);
     next_state = (button==ENTER)?SELECT:DELTA_V;
                     next delta t dec = delta t dec;
                end else begin
                next index = index;
                     next delta v dec = delta v dec;
                next_state = DELTA_V;
                     next delta t dec = delta t dec;
                end
                end
    default: begin
               next index = index;
               next_state = SELECT;
               next delta t dec = delta t dec;
               next delta v dec = delta v dec;
                end
   endcase
        //mini-state machine to determine the last button pressed
  if (button enter) next button = ENTER;
       else if (button up) next button = UP;
       else if (button down) next button = DOWN;
       else if (button left) next button = LEFT;
       else if (button_right) next_button = RIGHT;
       else next button = NONE;
  end
 always \omega (posedge clk) begin//update state machines
  state \leq next state;
  delta t dec \leq next delta t dec;
  delta v dec \leq next delta v dec;
  button \leq next button;
  index \leq next index;
  end
```

```
assign state_out = state;
 assign button out = button;
 assign delta_t_bin = 100000*delta_t_dec[23:20]+10000*delta_t_dec[19:16]+
              \overline{1000^*}delta_t_dec[15:12]+100*delta_t_dec[11:8]+
                                                         10*delta_t_dec[7:4]+delta_t_dec[3:0];
 assign delta_v_bin = 1000*delta_v_dec[15:12]+100*delta_v_dec[11:8]+
                                                         10*delta_v_dec[7:4]+delta_v_dec[3:0];
endmodule
```

```
`timescale 1ns / 1ps
module bin2dcb_test;
       // Inputs
       reg [13:0] bin;
       // Outputs
       wire [16:0] dcb;
       // Instantiate the Unit Under Test (UUT)
       bin2dcb uut (
               \binom{1}{1}.bin(bin),
               dcb(dcb));
       initial begin
               // Initialize Inputs
               bin = 0;// Wait 100 ns for global reset to finish
               #100;
    \deltadisplay("0 = %h", \deltadcb);
               bin = 14'h3FFF;
               #100;
               \deltadisplay("3FFF = %h", \deltadcb);
```
end

`timescale 1ns / 1ps

```
////////////////////////////////////////////////////////////////////////////////
// Company: 
// Engineer:
//
// Create Date: 22:05:44 11/20/2011
// Design Name: menu_fsm
// Module Name: /afs/athena.mit.edu/user/k/l/klinke/Desktop/FPGA-Scope/Menu_FSM_Test.v
// Project Name: FPGA-Scope
// Target Device: 
// Tool versions: 
// Description: 
//
// Verilog Test Fixture created by ISE for module: menu_fsm
//
// Dependencies:
// 
// Revision:
// Revision 0.01 - File Created
// Additional Comments:
// 
////////////////////////////////////////////////////////////////////////////////
```
module Menu\_FSM\_Test;

// Inputs reg clk; reg button 0; reg button\_1; reg button\_up; reg button\_down; reg button left; reg button right; reg button enter; // Outputs wire  $[1:0]$  state out; wire  $[2:0]$  button out; wire  $\overline{[15:0]}$  delta t bin; wire [9:0] delta  $v$  bin; wire [23:0] delta t dec;

wire  $[15:0]$  delta v dec;

// Instantiate the Unit Under Test (UUT) menu\_fsm uut (  $.$ clk $($ clk $).$ .button\_0(button\_0), .button\_1(button\_1),

```
.button_up(button_up), 
.button_down(button_down), 
.button_left(button_left), 
.button_right(button_right), 
.button_enter(button_enter), 
.state_out(state_out), 
.button_out(button_out), 
.delta_t_bin(delta_t_bin), 
.delta_v_bin(delta_v_bin), 
.delta_t_dec(delta_t_dec), 
.delta_v_dec(delta_v_dec)
```

```
);
```

```
 always #5 clk=!clk;
```
initial begin

// Initialize Inputs  $clk = 0;$ button  $0 = 0$ ; button  $1 = 0$ ; button  $up = 0$ ; button  $down = 0$ ; button  $left = 0$ ; button right =  $0$ ; button\_enter  $= 0$ ;

> // Wait 100 ns for global reset to finish #1000;

// Add stimulus here button  $0 = 1$ ; #2000; button  $0 = 0$ ;  $#2000;$ button  $up = 1$ ; #2000; button  $up = 0$ ; #2000; button  $up = 1$ ; #2000; button  $up = 0$ ; #2000; button  $up = 1$ ; #2000; button\_up =  $0$ ; #2000; button  $left = 1$ ;

```
#2000;
button left = 0;
#2000;
button_up = 1;
#2000;
button_up = 0;
#2000;
button_up = 1;
#2000;
button up = 0;
#2000;
button up = 1;
#2000;button_up = 0;
#2000;
button enter = 1;
#2000;
button enter = 0;
#2000;button 1 = 1;
#2000;button 1 = 0;
#2000;
button up = 1;
#2000;
button_up = 0;
#2000;
button up = 1;
#2000;
button_up = 0;
#2000;
button up = 1;
#2000;
button up = 0;
#2000;
button left = 1;
#2000;
button left = 0;
#2000;
button_up = 1;
#2000;
button up = 0;
#2000;
```

```
button_up = 1;
#2000;
button_up = 0;
#2000;
button_up = 1;
#2000;
button_up = 0;
#2000;
```
end

## `timescale 1ns / 1ps

//////////////////////////////////////////////////////////////////////////////// //

// Display Module- combines the contents of all the BRAM for the final display image //

////////////////////////////////////////////////////////////////////////////////

```
module display_module (
 input vclock, \frac{1}{65} // 65MHz clock
 input reset, \frac{1}{1} to initialize module
  input [10:0] hcount, // horizontal index of current pixel (0..1023)
 input [9:0] vcount, // vertical index of current pixel (0.767)input hsync, // XVGA horizontal sync signal (active low)
 input vsync, \frac{1}{XVGA} vertical sync signal (active low)
 input blank, // XVGA blanking (1 means output black pixel)
       input [13:0] delta_v_bin, //vertical scale
       input [11:0] dout, // ADC data from BRAM
       input fill, //whether to fill underneath the signal
  output phsync, // FPGA-scope's horizontal sync
  output pvsync, // FPGA-scope's vertical sync
  output pblank, // FPGA-scope's blanking
  output [2:0] pixel, // FPGA-scope's pixel
       output [9:0] addra // read address
  );
  // REPLACE ME! The code below just generates a color checkerboard
  // using 64 pixel by 64 pixel squares.
 assign phsync = hsync;
 assign pvsync = vsync;
 assign pblank = blank;
       wire pixel input;
       parameter INDENT = 34;//left border on screen
       parameter DELAY = 23;//number of clock cycles required for division
 parameter V_PPD = 70;//vertical pixels per division
 parameter H_PPD = 75;//horizontal pixels per division
       //map hcount to an address
       assign addra = (hcount[9:0]>INDENT-DELAY)?(hcount[9:0]-(INDENT-DELAY)):10'b0;
       //old test code
       //mem_test test(.addra(addra),.clka(vclock),.wea(1'b0),.dina(12'b0),.douta(dout));
       wire gridline input;//create background gridlines
 assign gridline input = ((((\text{hcount}==\text{INDEX})))(\text{hcount}==\text{INDEX}++\text{HPD}) (hcount==INDENT+2*H_PPD)|(hcount==INDENT+3*H_PPD)|
                                                                (hcount==INDEXT+4*HPPD)(hcount==INDEXT+5*HPP)(hcount=\text{INDENT}+6*H\text{ PPD})(hcount==INDENT+7*H_PPD)|
```
 $(hcount==INDEXT+8*HPPD)$ (hcount==INDENT+9\*H\_PPD)|  $(hcount==INIDENT+10*HPPD))\&(vcount[2:0]=3'b0))$  $(((vcount==INDEX))$ (vcount==INDENT+V\_PPD)|  $(vcount==INDEXT+2*VPPD)|(vcount==INDEXT+3*VPPD)|$  $(vcount=\text{INDENT}+4*V\text{ PPD})$  $(vcount=\text{INDENT}+5*V\text{ PPD})$  $(vcount==INDEXT+6*VPPD)$ (vcount==INDENT+7\*V\_PPD)|  $(vcount==INDEXT+8*VPPD)$  $(vcount==INDEXT+9*VPPD)$  $(vcount==INIDENT+10*VPPD))\&(hcount[2:0]=-3'b0))\&$ (hcount>=INDENT)&(hcount<=750+INDENT)& (vcount>=INDENT)&(vcount<=700+INDENT); wire [19:0] mult\_dout; wire [19:0] scaled dout; wire  $[11:0]$  flipped dout; assign flipped  $d$ out = ~dout; assign mult  $dout = flipped\ dout*171$ ; wire [19:0] center; assign center = V\_PPD $*5000$ ; wire  $[19:0]$  v\_offset; div div offset(.clk(vclock),.dividend(center),.divisor(delta v bin), .quotient(v\_offset)); div div scale(.clk(vclock),.dividend(mult\_dout),.divisor(delta\_v\_bin), .quotient(scaled\_dout)); wire [9:0] shifted data; assign shifted data = scaled dout[9:0]+350+INDENT-v offset[9:0]; wire compare; //select whether to fill underneath the waveform assign compare = fill?(shifted data  $\le$ vcount):(shifted data = vcount); assign pixel input = (compare&(hcount>=INDENT)&(hcount<INDENT+748)&(vcount>=INDENT)  $&($ vcount<INDENT+700)) $\degree$ gridline input; assign pixel = {pixel input,pixel input,pixel input};

```
`timescale 1ns / 1ps
module menu fsm(//menu for setting delta-t and delta-v
  input clk,//65mHz
  input button_0,//button inputs
  input button_1,
  input button_up,
  input button_down,
 input button left,
  input button_right,
  input button_enter,
 output [1:0] state out,//state out for display
  output [2:0] button_out,//button out for display
  output [20:0] delta_t_bin,//user selected delta_t
 output [13:0] delta v bin,//user selected delta v
 output reg [23:0] delta t dec = 24'h10000,
 output reg [15:0] delta v dec = 16'h2000
 \mathcal{E}reg [1:0] next state = 0;
 reg [1:0] state = 0;
 reg [23:0] next delta t dec = 0;
 reg [15:0] next delta v dec = 0;
 parameter SELECT = 2<sup>i</sup>b00;
 parameter DELTA T = 2'b01;
 parameter DELTA V = 2'b10;
 reg [2:0] next button = 3'b0;
 reg [2:0] button = 3'b0;
 parameter NONE = 3'b000;
 parameter UP = 3'b001;
 parameter \text{DOWN} = 3^{\prime}b010;
 parameter LEFT = 3^{\prime}b011;
 parameter RIGHT = 3'b100;parameter ENTER = 3<sup>i</sup>b101;
 reg [2:0] next index = 0;
 reg [2:0] index = 0;
 always \omega^* begin // use blocking assignment for always \omega^* case (state)
    SELECT: begin//press "0" or "1" to change delta-t or delta-v
                next_state = button_0?DELTA_T:(button_1?DELTA_V:SELECT);
                next index = 0;
                next delta t dec = delta t dec;
                next delta v dec = delta v dec;
                 end
   DELTA T: begin//change delta-t
                 if (next_button==NONE) begin
                 next index = (button == LEFT)?((index < 5)?(index + 1):index):
                               ((button=RIGHT)?(index>0)?(index-1):index):index);next delta t dec = (button==UP)?(delta t dec+
((delta t \cdot t \cdot dec/index*4+:4] < 4'b1001) < (index*4)):
                                ((button==DOWN)?(delta_t_dec-
```

```
((delta t dec[index*4+:4]>0)<<(index*4))):delta t dec);
     next_state = (button==ENTER)?SELECT:DELTA_T;
                     next delta v dec = delta v dec;
                end else begin
                next index = index;
                     next delta t dec = delta t dec;
                next_state = DELTA_T;
                     next delta v dec = delta v dec;
                end
                end
   DELTA V: begin//change delta-v
                if (next_button==NONE) begin
                next index = (button==LEFT)?((index < 3)?(index+1):index):
                             ((button=RIGHT)?(index>0)?(index-1):index);indexnext delta v dec = (button==UP)?(delta v dec+
((delta v dec[index*4+:4] < 4'b1001) < ((index*4)):
                              ((button==DOWN)?(delta_v_dec-
((delta v declindex*4+:4]>0)<\leq(index*4))):delta v dec);
     next_state = (button==ENTER)?SELECT:DELTA_V;
                     next delta t dec = delta t dec;
                end else begin
                next index = index;
                     next delta v dec = delta v dec;
                next_state = DELTA_V;
                     next delta t dec = delta t dec;
                end
                end
    default: begin
               next index = index;
               next_state = SELECT;
               next delta t dec = delta t dec;
               next delta v dec = delta v dec;
                end
   endcase
        //mini-state machine to determine the last button pressed
  if (button enter) next button = ENTER;
       else if (button up) next button = UP;
       else if (button down) next button = DOWN;
       else if (button left) next button = LEFT;
       else if (button_right) next_button = RIGHT;
       else next button = NONE;
  end
 always \omega (posedge clk) begin//update state machines
  state \leq next state;
  delta t dec \leq next delta t dec;
  delta v dec \leq next delta v dec;
  button \leq next button;
  index \leq next index;
  end
```

```
assign state_out = state;
 assign button out = button;
 assign delta_t_bin = 100000*delta_t_dec[23:20]+10000*delta_t_dec[19:16]+
              \overline{1000^*}delta_t_dec[15:12]+100*delta_t_dec[11:8]+
                                                         10*delta_t_dec[7:4]+delta_t_dec[3:0];
 assign delta_v_bin = 1000*delta_v_dec[15:12]+100*delta_v_dec[11:8]+
                                                         10*delta_v_dec[7:4]+delta_v_dec[3:0];
endmodule
```
`timescale 1ns / 1ps module bcd2display(//converts decimals to well-formatted strings input [23:0] bcd,//bcd input output [47:0] display//formatted string output ); wire [2:0] digit\_offset\_t; assign digit offset  $t = (bcd>20'h99999)$ ?0:(bcd>20'h9999)?1:(bcd>20'h999)?2: (bcd>20'h99)?3:(bcd>20'h9)?4:5; assign display =  $\{4'h3,bcd[23:20], 4'h3,bcd[19:16]\}$ , 4'h3,bcd[15:12],4'h3,bcd[11:8], 4'h3,bcd[7:4],4'h3,bcd[3:0]}<<digit\_offset\_t\*8;

```
`timescale 1ns / 1ps
module bin2bcd(//converts binary numbers to BCD
  input [13:0] bin,//binary number to convert
  output [16:0] bcd//converted output
 \mathcal{E}wire [3:0] r1, r2, r3,
          r4a,r4b,r5a,r5b,r6a,r6b,
          r7a,r7b,r7c,r8a,r8b,r8c,r9a,r9b,r9c,
          r10a,r10b,r10c,r10d;
       assign bcd[0] = bin [0];
       //large array of small adding modules to simulate shifting bits
 m m1({0, \text{bin}[13:11]}, r1);
 m m2(\{r1[2:0], \text{bin}[10]\}, r2);
 m m3(\{r2[2:0], \text{bin}[9]\}, r3);
  m m4b({r3[2:0],bin[8]},r4b);
  m m5b({r4b[2:0],bin[7]},r5b);
 m m6b(\{r5b[2:0], \text{bin}[6]\}, r6b);
 m m7c({f6b[2:0], bin[5]}, r7c);
  m m8c({r7c[2:0],bin[4]},r8c);
  m m9c({r8c[2:0],bin[3]},r9c);
  m m10d({r9c[2:0],bin[2]},r10d);
  m m11d({r10d[2:0],bin[1]},bcd[4:1]);
       m m4a({0,r1[3],r2[3],r3[3]},r4a);
       m m5a({r4a[2:0],r4b[3]},r5a);
```

```
m m6a({r5a[2:0],r5b[3]},r6a);
m m7b({r6a[2:0],r6b[3]},r7b);
m m8b({r7b[2:0],r7c[3]},r8b);
m m9b({r8b[2:0],r8c[3]},r9b);
m m10c({r9b[2:0],r9c[3]},r10c);
m m11c({r10c[2:0],r10d[3]},bcd[8:5]);
```

```
m m7a({0,r4a[3],r5a[3],r6a[3]},r7a);
m m8a({r7a[2:0],r7b[3]},r8a);
m m9a({r8a[2:0],r8b[3]},r9a);
m m10b({r9a[2:0],r9b[3]},r10b);
m m11b({r10b[2:0],r10c[3]},bcd[12:9]);
```

```
m m10a({0,r7a[3],r8a[3],r9a[3]},r10a);
m m11a({r10a[2:0],r10b[3]},bcd[16:13]);
```

```
module m(//this module adds 3 to the input if it is greater than or equal to 5
   input [3:0] i,
   output [3:0] o
   );
       assign o = (i \geq -4'b101)?(i+4'b11):i;
endmodule
```
`timescale 1ns / 1ps module ADC\_Controller (input clk,

> input [19:0] delta\_t, output reg read\_convert);

```
parameter PULSE_WIDTH = 33;
reg [32:0] count=1;
wire [23:0] scaled delta t;
assign scaled_delta_t = \overline{delta}_t + \overline{delta}_t + 14;
wire [19:0] clk cyc;
 assign clk_cyc = (scaled_delta_t[23:4]>PULSE_WIDTH)?scaled_delta_t[23:4]:20'd34;
always \omega (posedge clk) begin
              if (count \ge = clk cyc) count \le 1;
              else count \le count + 1;
              read_convert <= (count > PULSE_WIDTH);
```
end

`timescale 1ns / 1ps module Samples\_BRAM #(parameter SAMPLES\_WIDTH=12)

(input status, clk, input [11:0] data\_in, addr\_r, output [11:0] mem\_out, output full

```
 );
```
reg sel = 0; wire [11:0] addr1,addr2,mem\_out1,mem\_out2; reg [11:0] addr  $w = 0$ ; reg status\_sm, next\_status\_sm; wire transition;

// instantiate BRAMs assign addr1 = sel?addr w:addr r; assign addr2 = sel?addr r:addr w; mybram2 memory1(.addra(addr1),.clka(clk),.wea(sel),.dina(data\_in),.douta(mem\_out1)); mybram2 memory2(.addra(addr2),.clka(clk),.wea(!sel),.dina(data\_in),.douta(mem\_out2));

```
parameter ADDR MAX = 748*3-1;
```

```
 always @ (posedge clk) begin
             next_status_sm \le status;
             status sm \le next status sm;
             if (full) addr w \le 0;
              else if (transition) begin
                   // if we haven't reached max address increment address and write to BRAM
                          if (addr w != ADDR MAX) addr w <= addr w + 1;// increment address
                          else addr w \leq addr w;
        end
             if (full) sel \le !sel;
     end
     assign transition = (status sm == 1) && (next status sm == 0);
     assign full = (addr_w == ADDR_MAX);
```
assign mem\_out = sel?mem\_out2:mem\_out1;

```
`timescale 1ns / 1ps
module Math (input status, clk, full,
                                input [11:0] data_in,
                                input [19:0] delta_t,
                               output reg [11:0] pk pk, avg, trigger,
                                output reg [13:0] freq
                                );
       reg [11:0] max = 0, min = 12'hFFF, gmax = 0;
       reg status_sm, next_status_sm; 
       wire transition;
       reg [23:0] sum = 0;
       reg [11:0] count = 0;
       reg [11:0] data in delay 1, data in delay 2, addr p1, addr p2;
       wire [26:0] freq out;
       wire [11:0] avg out;
       always @ (posedge clk) begin
               next_status_sm \le status;
               status sm \le next status sm;
               if (full ==1) begin
                      \text{max} \leq 0;
                      min \leq 12'hFFF;
                      gmax \leq 0;
                      count \leq 0;
                      addr p1 \leq 0;
                      addr p2 \leq 0;
                      sum \leq 0;
                      freq \le freq out[13:0];
           pk pk \leq max - min;
           trigger \leq addr p1;
                      avg \leq avg out;
               end
               if (transition) begin
                      data in delay 1 \le data in;
                      data in delay 2 \le data in delay 1;
                      if (!full) count \le count + 1;
                      else count <= count;
                      if (max[11:0] \leq data in[11:0]) max \leq data in;
                      else max \leq max;
                      if (min > data in) min \leq data in;
                      else min \leq= min;
                      if (count == 12'h2EC) gmax <= max;
```

```
if (count > 12'h2EC) begin
                            if (!((addr p1 != 0) && (addr p1 != addr p2))) begin
                              if (addr p1 := 0) sum \leq sum + data in;
                                   if ((data in[11:6] == gmax[11:6]) && (data in delay 1[11:6] <
gmax[11:6]))
                                           addr p2 \le count;
                                   if ((data in delay 1[11:6] = \text{gmax}[11:6]) &&
(data_in\_delay_2[11:6] < gmax[11:6])addr p1 \le count-1;
                        end
                 end
              end
       end
       wire [11:0] period;
       assign period = addr_p2 - addr_p1;
       parameter FREQ DIVIDEND = 27' d75000000;
       wire [26:0] freq divisor;
       assign freq divisor = delta t^*period;
       div avg div avg1(.clk(clk),.dividend(sum),.divisor(period),.quotient(avg_out));
       div freq
div freq1(.clk(clk),.dividend(FREQ_DIVIDEND),.divisor(freq_divisor),.quotient(freq_out));
       assign transition = (status sm == 1) && (next status sm == 0);
```